# **Brukerveiledning Sticos Likviditet**

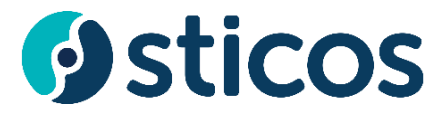

# Innhold

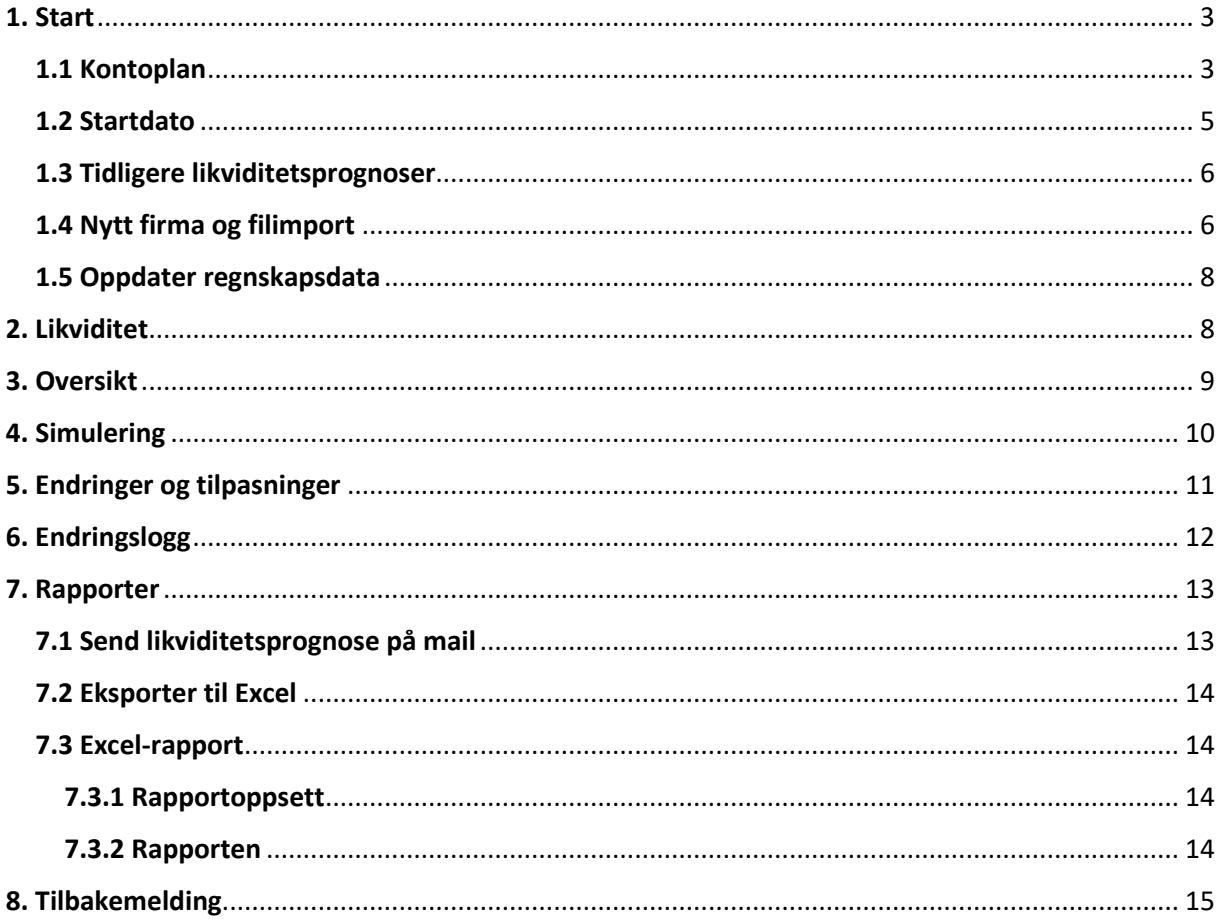

# <span id="page-2-0"></span>1. Start

## <span id="page-2-1"></span>1.1 Kontoplan

Oppsett av kontoplan er avgjørende for at Likviditet skal fungere. Om dette ikke er på plass vil ikke tallene stemme med virkeligheten og man får en feil likviditetsprognose. Velg foretak under *Klient* og klikk på *Rediger Kontoplan*:

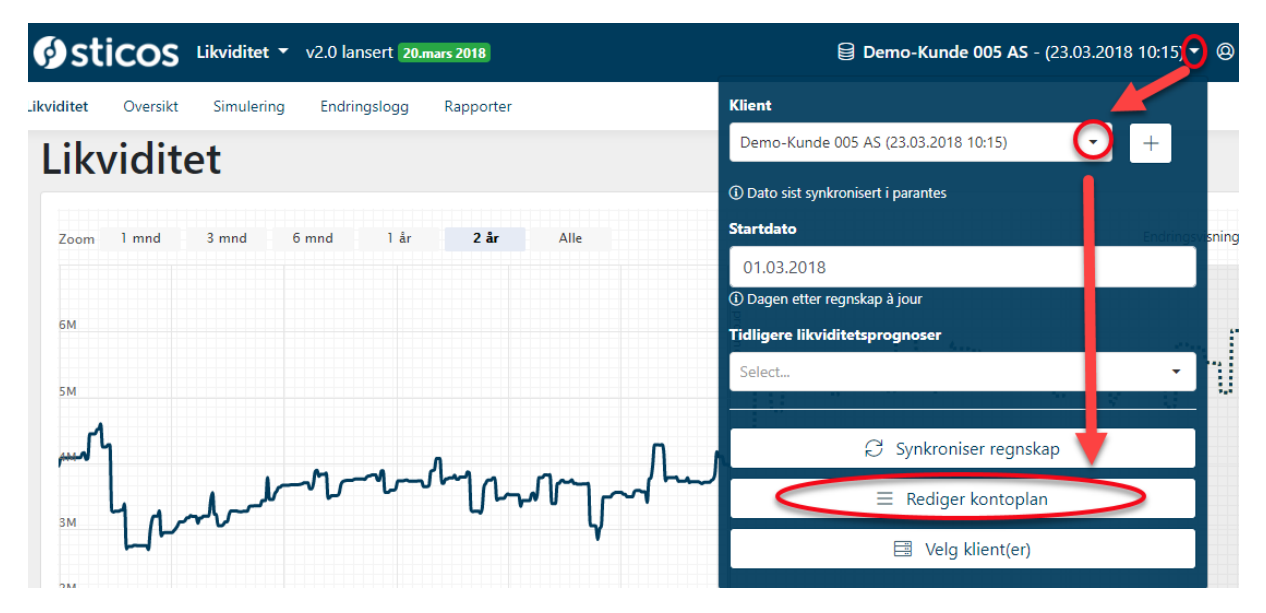

Sticos Likviditet er bygd opp med Sticos sitt forslag til Standard Kontoplan for AS i bunnen. Denne kontoplanen bygger igjen på Norsk Standard (NS). På grunn av frihetsgraden i NS er også implementasjon av standard kontoplan noe forskjellig fra regnskapssystem til regnskapssystem. I tillegg har brukeren stor frihet til å etablere sin egen. På grunn av dette vil foretakets kontoplan kanskje ikke stemme helt overens med Sticos Standard, og omkobling blir nødvendig.

Etter å ha valgt *Rediger kontoplan* åpnes et skjermbilde hvor foretakets kontoplan kan kobles mot Sticos Standard.

## Kontoplan

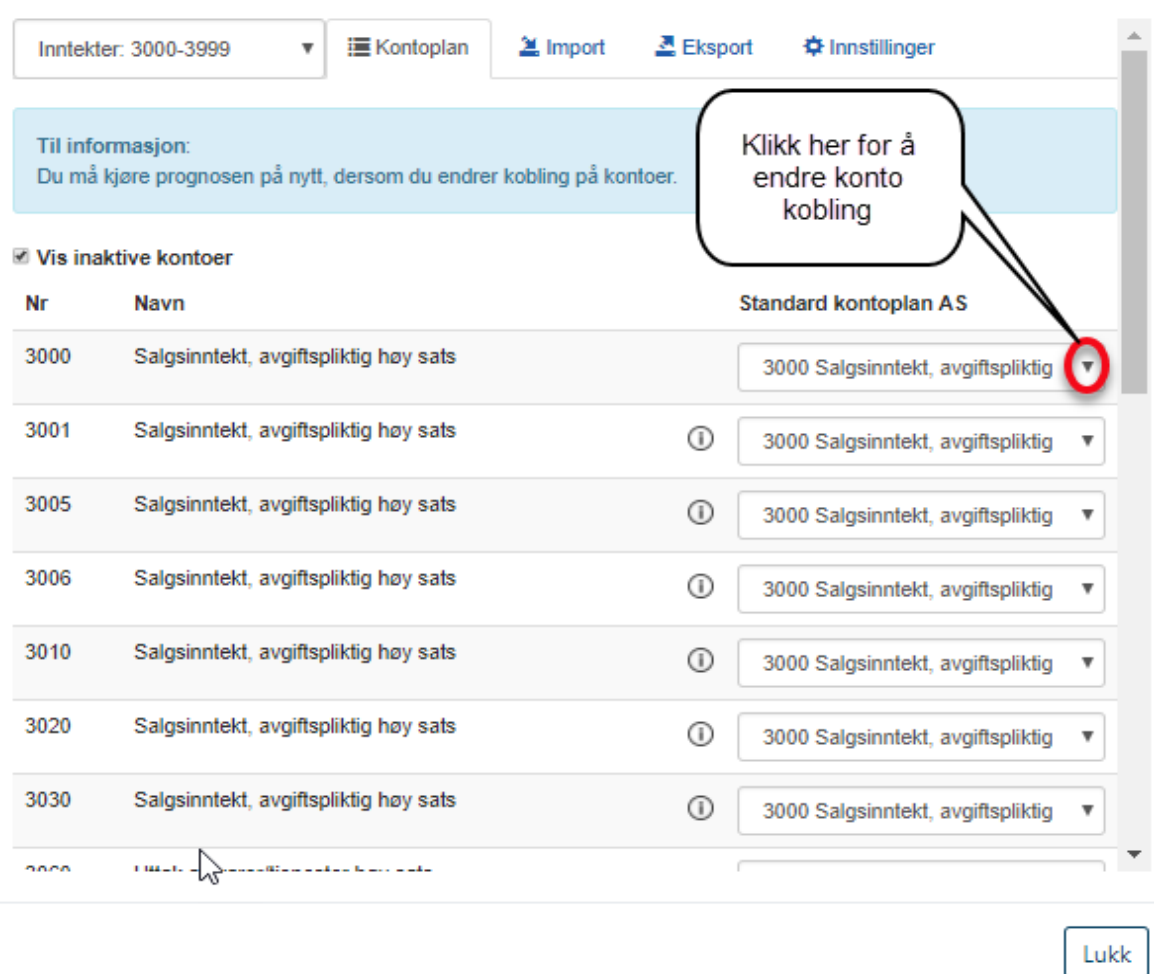

Venstre side viser kontoer hentet fra regnskapssystemet, og på høyre side er det mulig å velge hvilken standard konto disse skal kobles mot. I tabellen under er det listet opp kontoer som er spesielt viktig å koble korrekt for å komme i gang. Det er imidlertid viktig å sjekke at alle kontoene er koblet korrekt.

Som hjelp på veien har vi lagt inn et informasjonsikon  $\bigcirc$  ved siden av Standard konto i de tilfeller hvor kontonummer ikke stemmer overens med nummer for tilknyttet standard konto. Dette betyr ikke nødvendigvis at koblingen er feil, men kan ofte være verdt å sjekke.

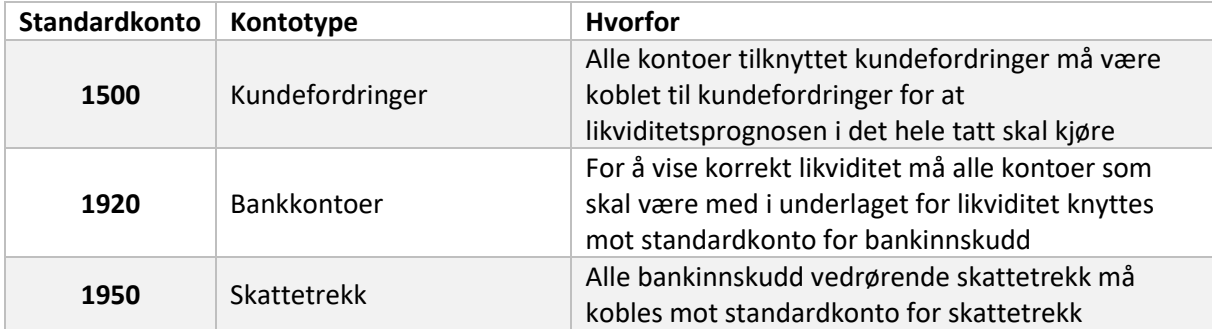

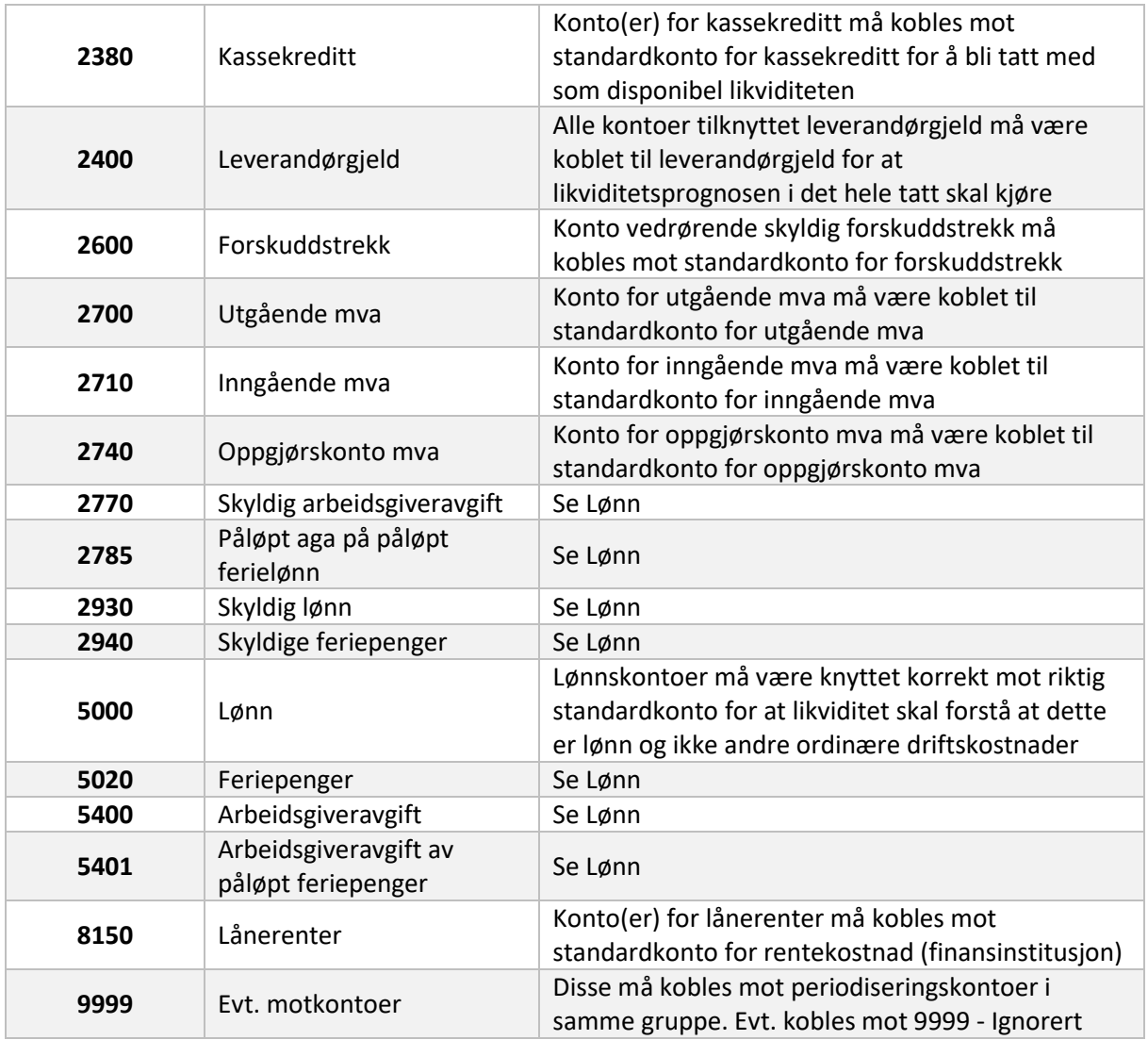

Korrekt kobling av alle kontoer er som nevnt viktig for at likviditetsrognosen skal bli så riktig som mulig, så dette er en jobb det bør investeres litt tid i før man begynner å bruke programmet.

NB! Skulle det være kontoer som ikke er relevante kan det være aktuelt å bruke 9999 i standard kontoplan for å ignorere disse i likviditetsprognosen.

Har du en klientløsning med flere foretak som benytter samme kontoplan i regnskapssystemet kan den ferdige koblede kontoplanen eksporterestil øvrige foretak i klientlisten ved å benytte *Eksport*-knappen øverst i kontoplan-vinduet. For nye foretak kan ferdig oppsett for kobling importeres fra et annet foretak. Slik slipper du å gjøre koblingen flere ganger.

Når kontoplan er satt opp korrekt, er det klart for å kjøre første likviditetsprognose.

## <span id="page-4-0"></span>1.2 Startdato

Velg klient under *Klient* og legg inn dato under *Startdato* for å kjøre likviditetsprognosen. Dette er som regel dagen etter siste dato for regnskap a jour. Er man f.eks. ferdig med å avstemme regnskapet pr. 30.6, velger man å kjøre likviditetsprognosen fra 1.7. Da vil utgangspunktet for likviditetsprognosen være korrekt, og man vil kjenne igjen IB balanse i likviditetsprognosen som UB fra regnskapet.

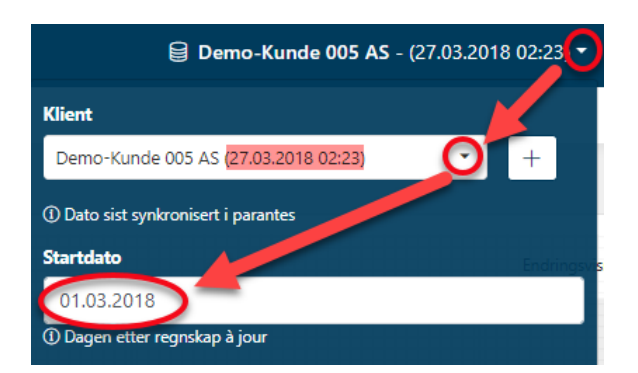

Datoen i parentesen bak firmanavnet i klientlisten viser når regnskapet sist var lastet opp til Sticos sine servere. Om denne datoen er gammel, kan det bety at integrasjonen ikke lengre kjører som den skal.

Når dato velges under *Startdato* vil systemet analysere historiske regnskapstall (3 år tilbake) og beregne kreditt-tider, gjennomsnittlig arbeidsgiveravgift, mva på kontoer mm. Etter analysen tar systemet utgangspunkt i de foregående 12 mnd. og beregner en likviditetsprognose 12 mnd. fremover i tid. Systemet bruker tallene fra analysen for å avgjøre dato for innbetaling etter fakturering, når feriepengene skal legges til utbetaling, hvor mye mva som skal beregnes for hver av kontoene etc. Denne delen av Likviditetsmotoren jobbes det kontinuerlig med, for at den gradvis skal bli enda bedre. Målbildet er å bruke sesongvariasjoner og trender i større grad for å gjøre likviditetsprognosen mer treffsikker første gangen. Vi har imidlertid fokusert på at det skal være enkelt for brukeren å gjøre sine egne justeringer for å fange opp kommende hendelser for selskapet. Mer om dette finnes under punktet for endringer og tilpasninger.

## <span id="page-5-0"></span>1.3 Tidligere likviditetsprognoser

Et alternativ til å starte en ny likviditetsprognose hver gang du åpner programmet er å åpne en tidligere kjørt likviditetsprognose.

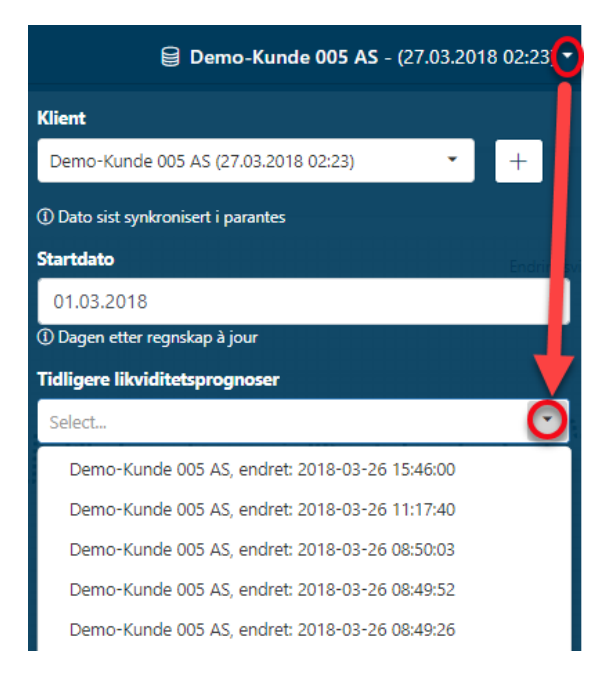

Hver gang det kjøres en ny likviditetsprognose blir denne lagret under *Tidligere likviditetsprognoser*.

## <span id="page-5-1"></span>1.4 Nytt firma og filimport

Sticos Likviditet har integrasjon mot en rekke regnskapsprogram, men kan også kjøres ved å importere regnskapet via filimport. Vi støtter så langt filformatet sie-4.

Klikk på pluss-tegnet under *Klient* for å legge til et nytt foretak:

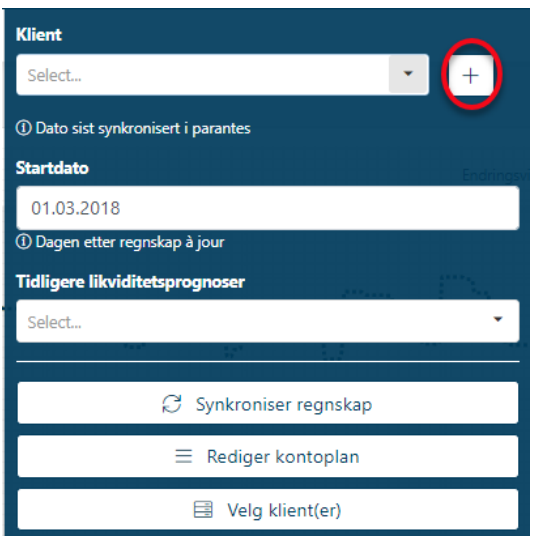

Legg inn organisasjonsnummer, foretaksnavn og lagre:

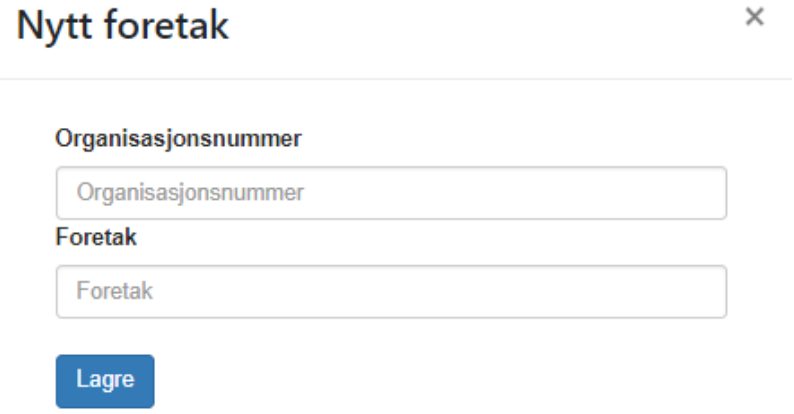

Foretaket er nå tilgjengelig under *Klient*. Velg dette og last opp regnskap fra fil.

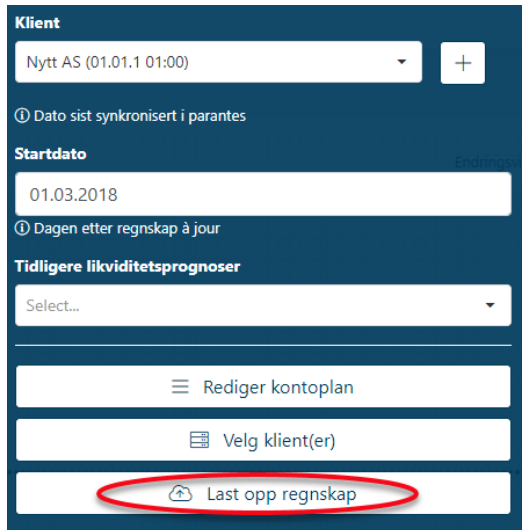

For nystartede bedrifter, eller for å simulere prosjekter, kan ny klient opprettes og deretter kan forutsetninger legges inn i Oversikt, se pkt 4.

## <span id="page-7-0"></span>1.5 Oppdater regnskapsdata

Når det er satt opp en kobling mot et regnskapsprogram vil oppdaterte data fra regnskapsprogrammet synkroniseres automatisk med Sticos Likviditet en gang pr døgn, dvs. hver 24. time. Klokkeslett for siste oppdatering fra regnskapssystemet vises i parentesen bak valgt klientnavnet:

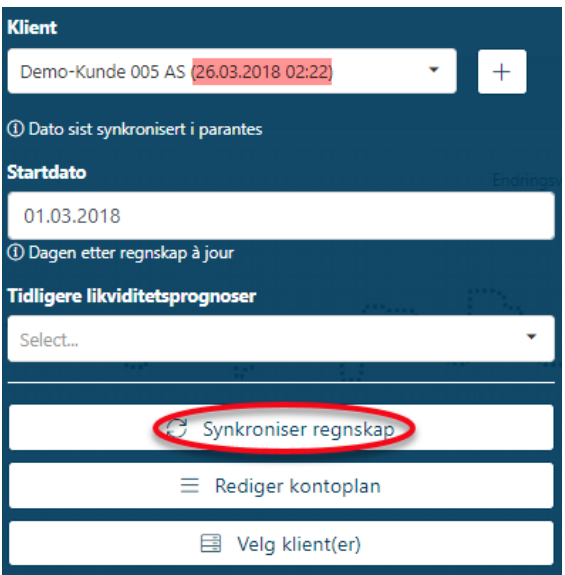

Hvis det er gjort endringer (posteringer) i regnskapsprogrammet etter dette klokkeslettet kan man få oppdaterte data ved å benytte knappen for *Synkroniser regnskap* under snarveier. Sticos Likviditet vil da hente de siste posteringene manuelt for den valgte klienten.

# <span id="page-7-1"></span>2. Likviditet

Det første bildet etter at likviditetsprognosen er kjørt viser en 24 måneders periode for likviditet. De første 12 mnd. er historisk likviditet, altså det som er hentet fra regnskapet, mens de neste 12 mnd. er likviditetsprognosen.

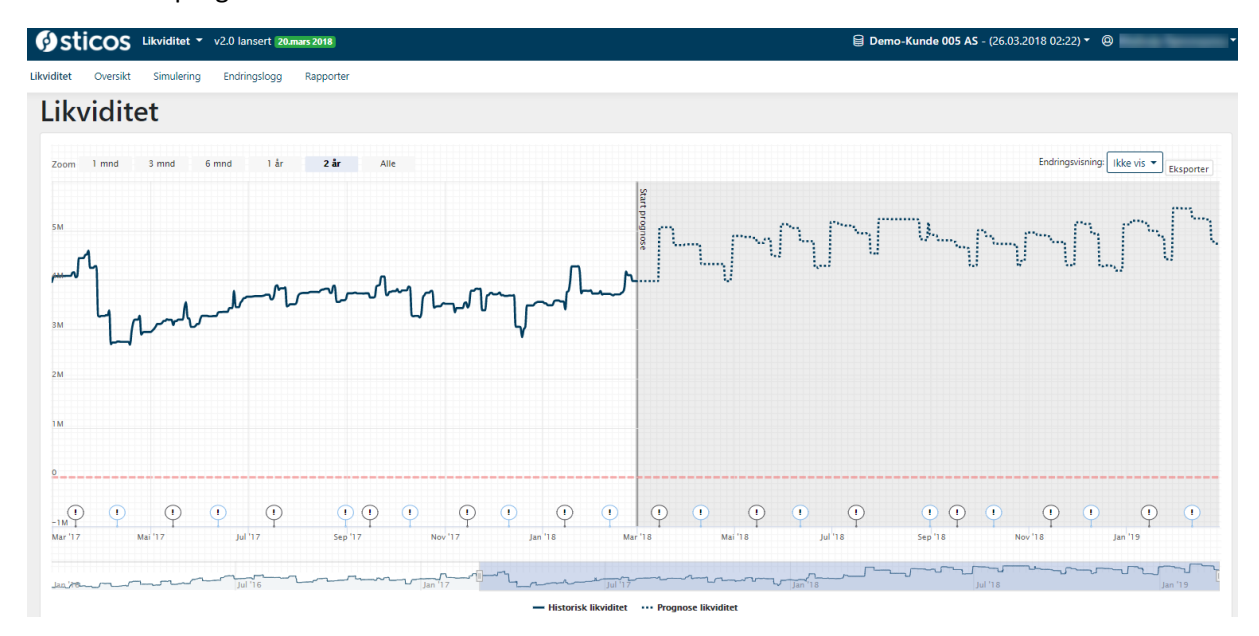

Funksjonalitet i likviditetsgrafen:

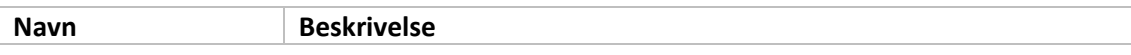

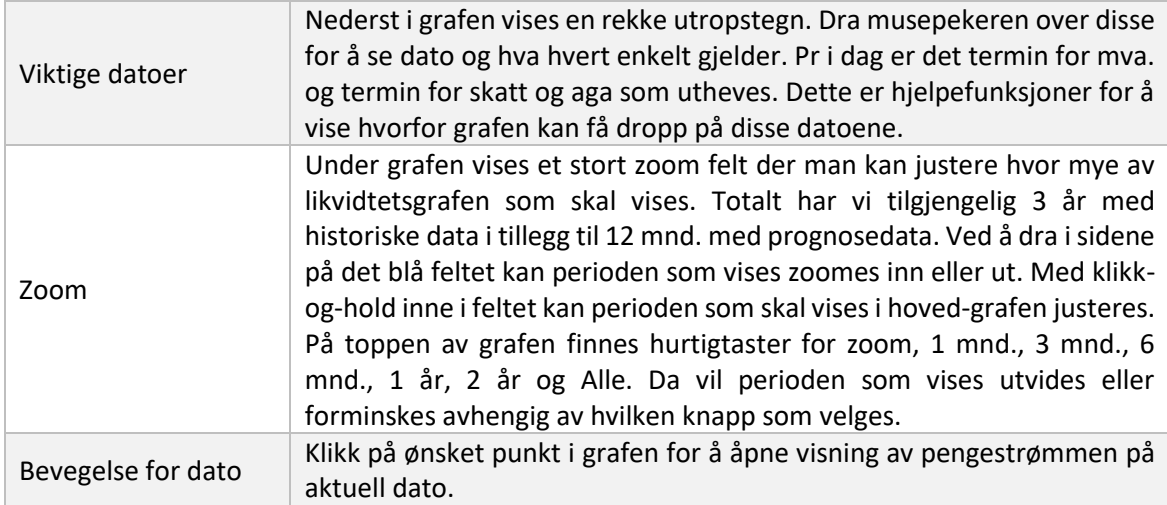

# <span id="page-8-0"></span>3. Oversikt

I likviditetsskjermbildet kan man se antatt framtidig bevegelse på bankkontoen. Oversiktsskjermbildet gir en oversikt over bevegelsene på eiendeler, gjeld, inntekter og utgifter. Dette er underlaget for likviditetsprognosen. Kort sagt et resultat uten periodisering, avskrivning og skatt.

I dette skjermbildet vises totalt 24 måneder med data. De blå søylene er historisk data for 12 måneder tilbake i tid, mens de grå søylene representerer den fremtidige likviditetsprognosen. Den grå linja (grafen) som følger de historiske 12 månedene viser periodisert kostnad/inntekt i regnskapet.

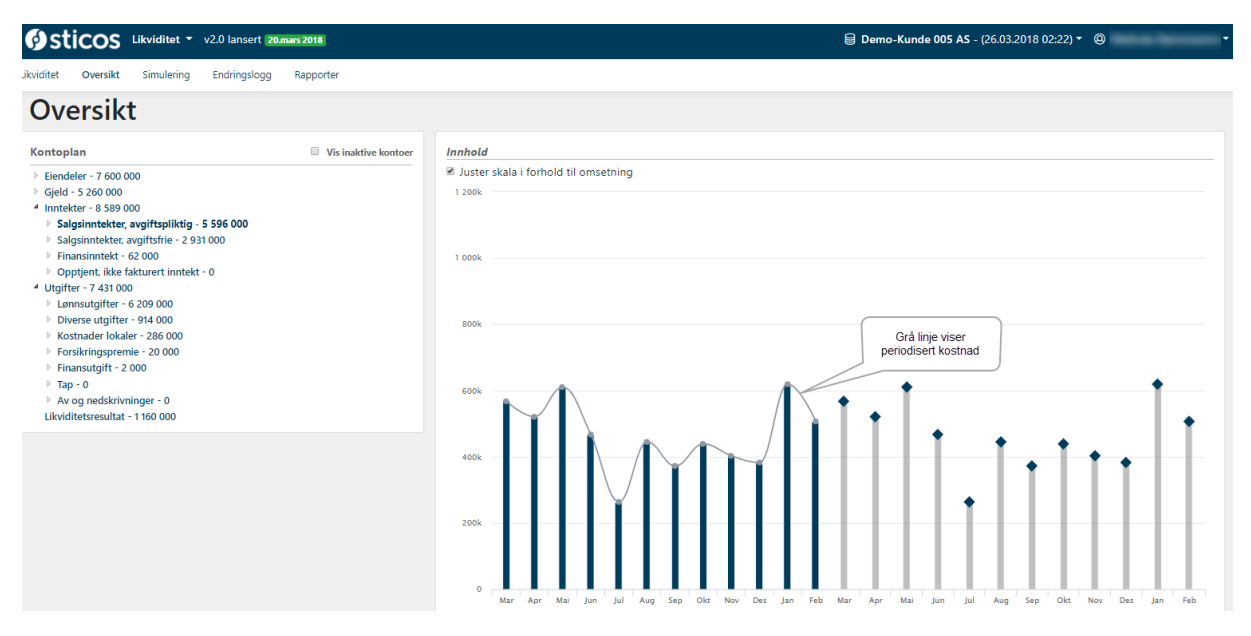

#### Funksjonalitet i *Oversikt*:

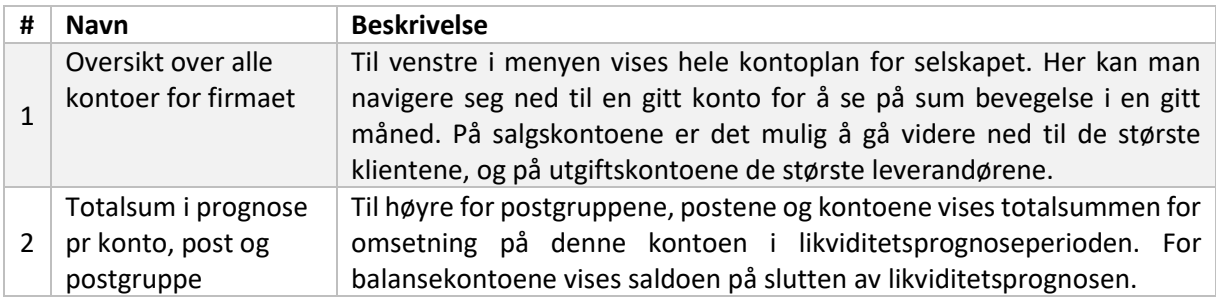

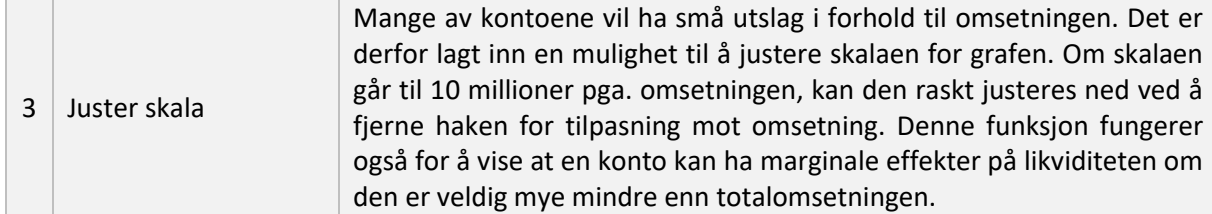

# <span id="page-9-0"></span>4. Simulering

Simuleringsvariabler som kan justere likviditetsprognosen:

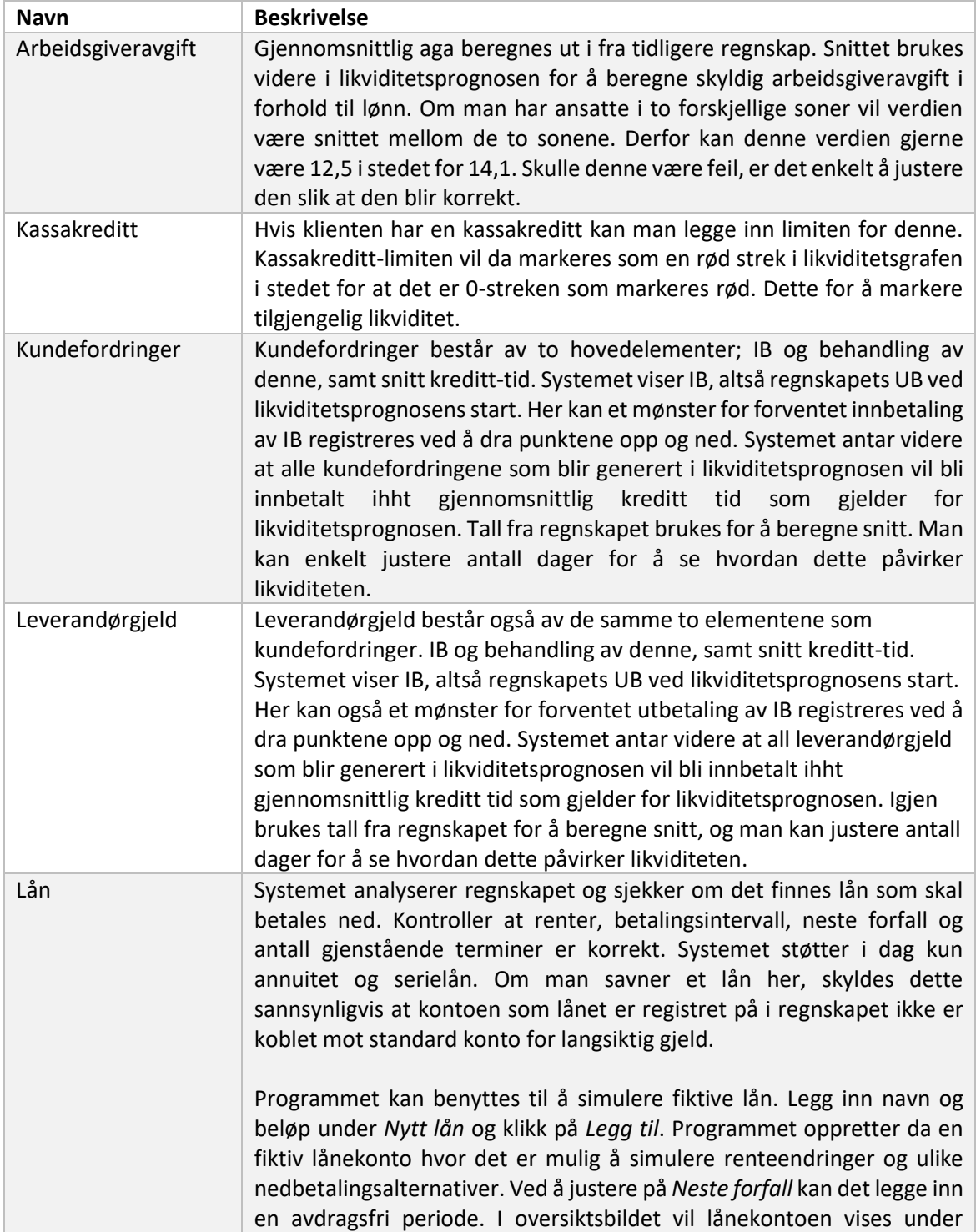

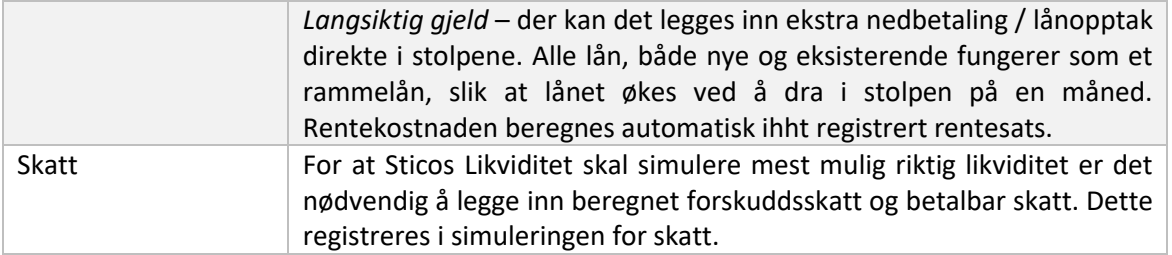

## <span id="page-10-0"></span>5. Endringer og tilpasninger

Historikk, analyse, trender og sesongvariasjoner kan hjelpe brukeren til å lage en god likviditetsprognose. Når denne er beregnet kan det legges inn planlagte utgifter og forventede inntekter. Blå markeringer på grå søyle viser at det er mulig å manipulere verdien:

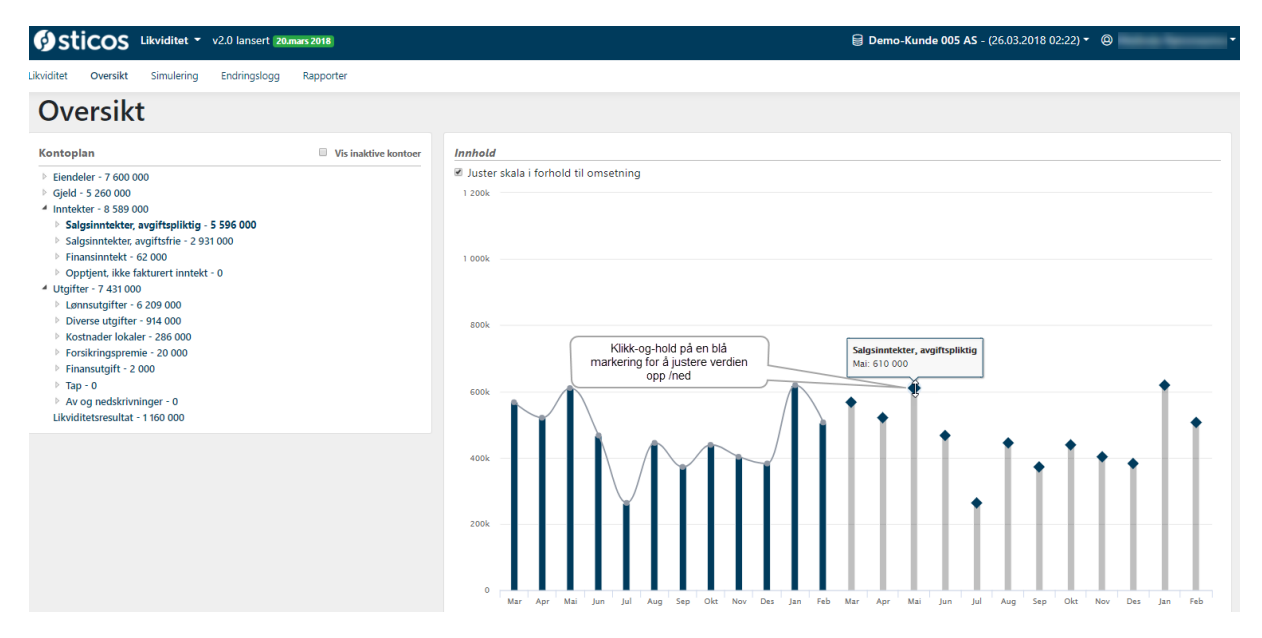

Den nye verdien vises i grafen, samtidig som likviditetsprognosen beregner hvordan dette påvirker mva, nytt mva terminbeløp og ny innbetaling fra kunde.

Etter å ha funnet korrekt verdi vises en endringsdialog (det lyseblå feltet som nå kommer fram). Denne vil være litt forskjellig i forhold til hvilken type konto endringen gjøres på.

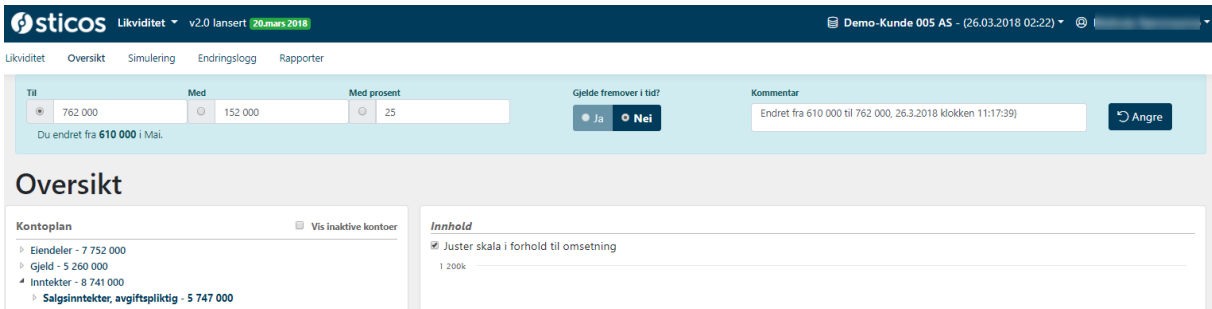

På resultatkontoer det mulighet til å velge mellom flere måter å endre på:

 *Til-verdi:* Angir totalverdi på bevegelsen for denne måneden. Skulle verdien på kontoen bli endret i neste likviditetsprognose med 1 mnd. senere, vil valgt endring overskrive denne verdien.

 *Med-verdi:* Endringen som blir gjort er forholdet mellom eksisterende verdi og endret til verdi. Det betyr at det alltid vil bli lagt til eller trukket fra med denne endringen i neste likviditetsprognose, uavhengig om grunnlaget har blitt endret i mellomtiden.

Et eksempel: Likviditetsprognosen fra 1.mars.18 til 30.feb.19 viser at omsetningen i oktober 2018 skal være på 16 millioner. Det er kjent at det kommer det inn en ny avtale på 4 millioner samtidig som du opprettholder eksisterende kundeforhold og dermed omsetning. Da endrer man med 4 millioner. Ved neste kjøring, fra 1.august.18 til 31.juli.19 finner likviditetsprognosen ut at korrekt omsetning vil være 15 millioner i oktober 2018. Da tar likviditetsprognosen med seg endringen og gjør om omsetningen til 19 millioner (4 mill. ekstra). I tilfellet fra til-verdi ville den nye likviditetsprognosen endret til 20 millioner, fordi da var det totalomsetningen som var viktig.

 *Med-%:* Endrer likviditetsprognosen med prosent. Kombineres dette med at endringen skal gjelde framover i tid (forklart under) vil likviditetsprognosen legge på prosentbeløpet for hver måned.

Videre er det mulig å velge om en endring skal gjelde framover i tid. Dette valget kan brukes dersom endringen i en måned, også skal gjelde for alle måneder etter denne. Naturlige områder å bruke dette på er f.eks. ved lønnsøkninger eller generelle kostnadsøkninger.

I dialogen er det også mulig å legge til en kommentar på endringen for at det skal være lettere å forstå denne.

Klikk på *Angre* dersom det ikke er ønskelig å legge til endringen.

# <span id="page-11-0"></span>6. Endringslogg

Alle endringene som blir gjort i systemet lagres i en endringslogg. Disse listes i rekkefølgen de ble lagt inn. Her vises type endring, om det er en enkel eller gjentagende endring, hvilken dato endringen gjelder for og kommentar.

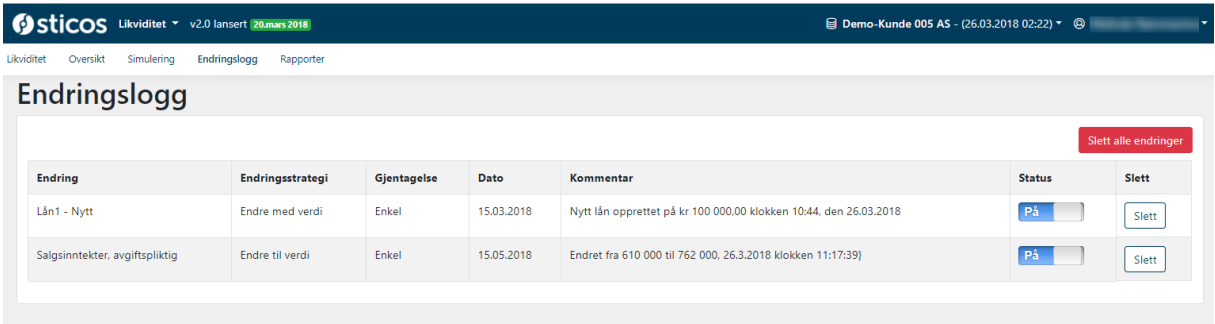

Alle endringene kan slås av og på igjen. Da beregnes likviditetsprognosen på nytt, men uten den/de deaktiverte endringsbilagene. Denne funksjonaliteten er tenkt brukt for å simulere ulike tiltak/endringer.

# <span id="page-12-0"></span>7. Rapporter

## <span id="page-12-1"></span>7.1 Send likviditetsprognose på mail

Denne rapporten lages som en e-post med likviditetsgrafen fra oversiktsbildet slik at det kan sendes til en forhåndsbestemt e-postadresse. E-postadressen kan endres eller det kan legges til flere mottakere før det sendes.

 $\times$ 

## Forhåndsvisning likviditetsprognose rapport

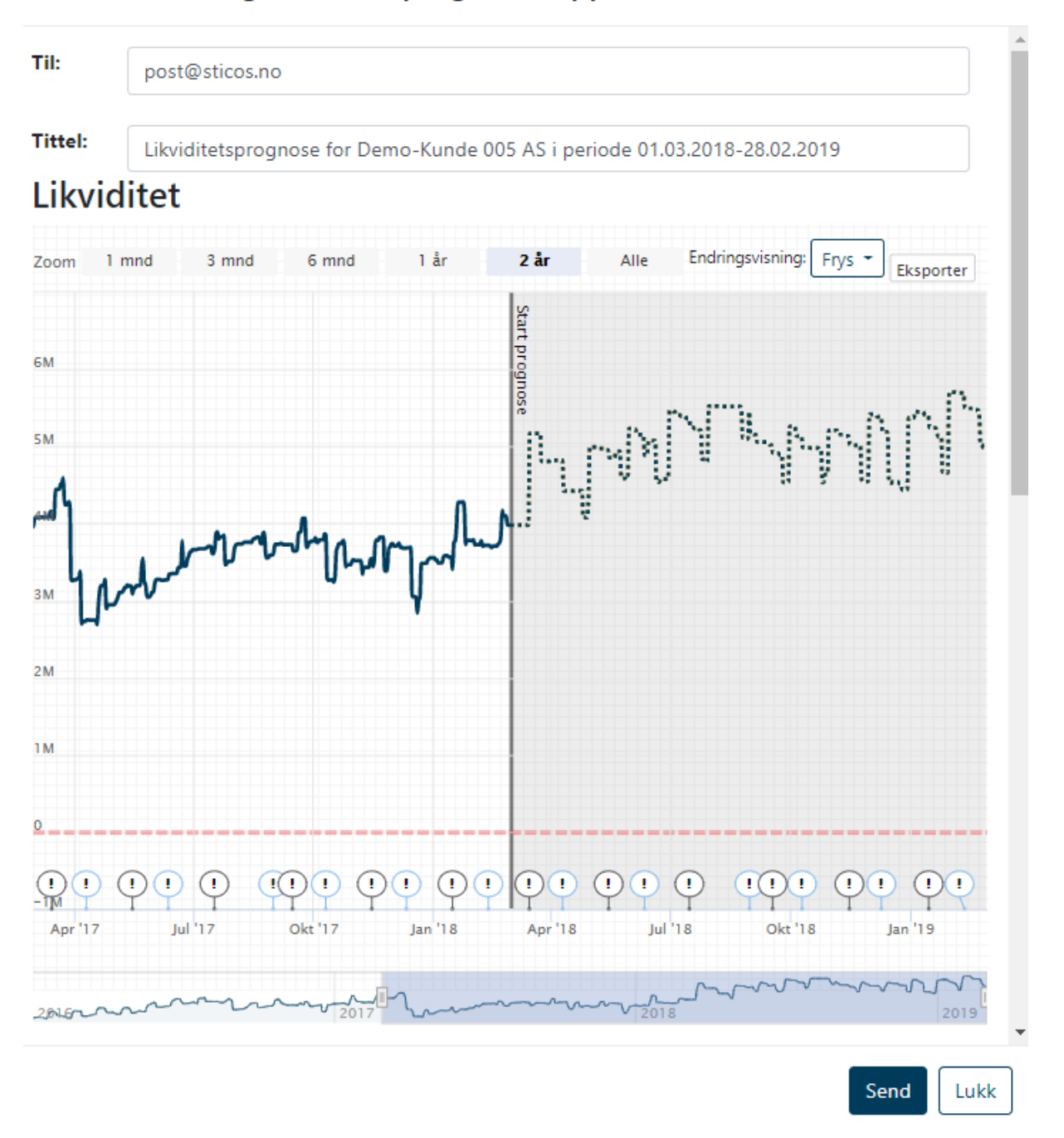

En forhåndsvisning av e-posten viser hva som vil bli sendt i e-post.

Dvs. likviditetsgrafen, mulighet for å legge til en kommentar og en resultatprognose (uten avskrivninger og før skatt).

## <span id="page-13-0"></span>7.2 Eksporter til Excel

Programmet tilbyr eksport av hele likviditetsprognosen til Excel (alle transaksjonene) for videre behandling i Excel om det måtte være ønskelig.

Videre en rapport over historisk regnskap til Excel. Denne er i utgangspunktet først og fremst laget for support. Benyttes for feilsøking om det skulle være behov for å analysere årsak til uforutsette hendelser.

## <span id="page-13-1"></span>7.3 Excel-rapport

Resultat- og balanserapport for likviditetsprognosen.

### <span id="page-13-2"></span>7.3.1 Rapportoppsett

Slik ser rapportoppsettet ut:

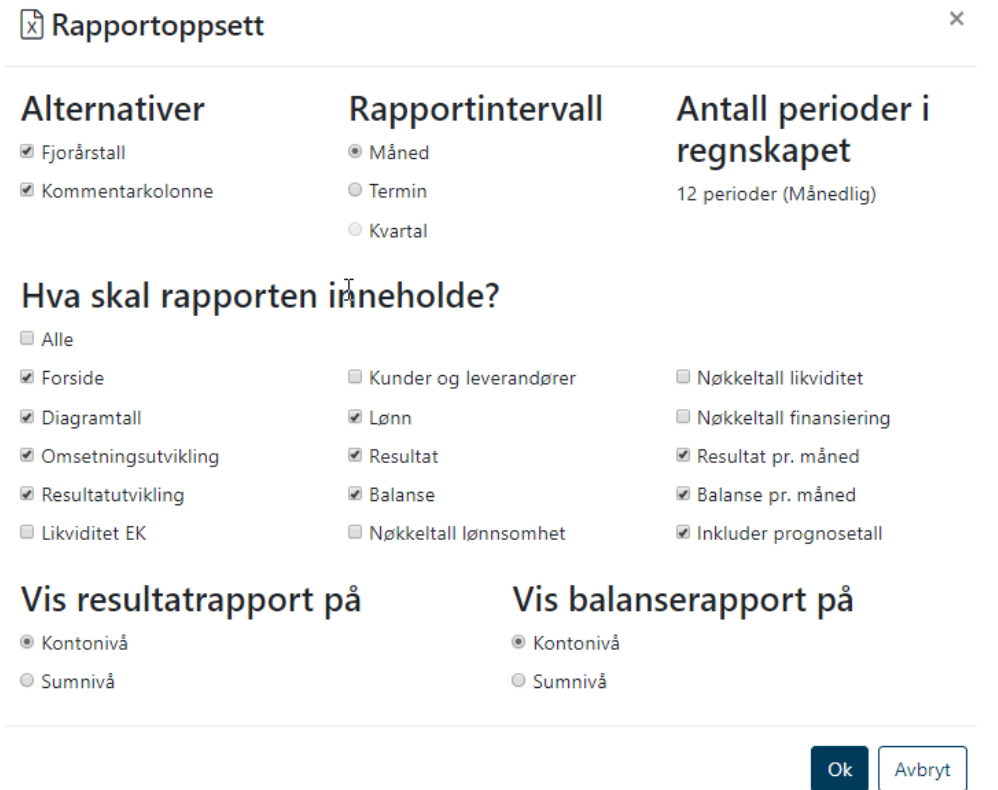

*Antall perioder i regnskapet* viser hvor mange perioder det er tilgjengelig i regnskapssystemet på valgt klient.

#### <span id="page-13-3"></span>7.3.2 Rapporten

Diagram og beløp i rapportene viser historiske tall pr den perioden rapporten kjøres for. Likviditetsprognosetallene for resten av året bygger på tidligere regnskap og eventuelle forutsetninger som er lagt inn i Sticos Likviditet. Dersom likviditetsprognosen kjøres pr 01.01 må likviditetsprognosetall inkluderes i rapporten inntil resultatet er ferdig disponert for å beregne riktig egenkapital.

Vi gjør oppmerksom på at likviditetsprognosetallene fokuserer på likviditet og derfor foreløpig ikke tar hensyn til avskrivninger og periodiseringer/avsetninger.

# <span id="page-14-0"></span>8. Tilbakemelding

Klikk helt oppe til høyre (ved innlogget bruker) og velg *Support* for å gi tilbakemeldinger til Sticos fra programmet. Dette kan være mulige feil, forslag til korrigeringer eller tips, ris og ros.

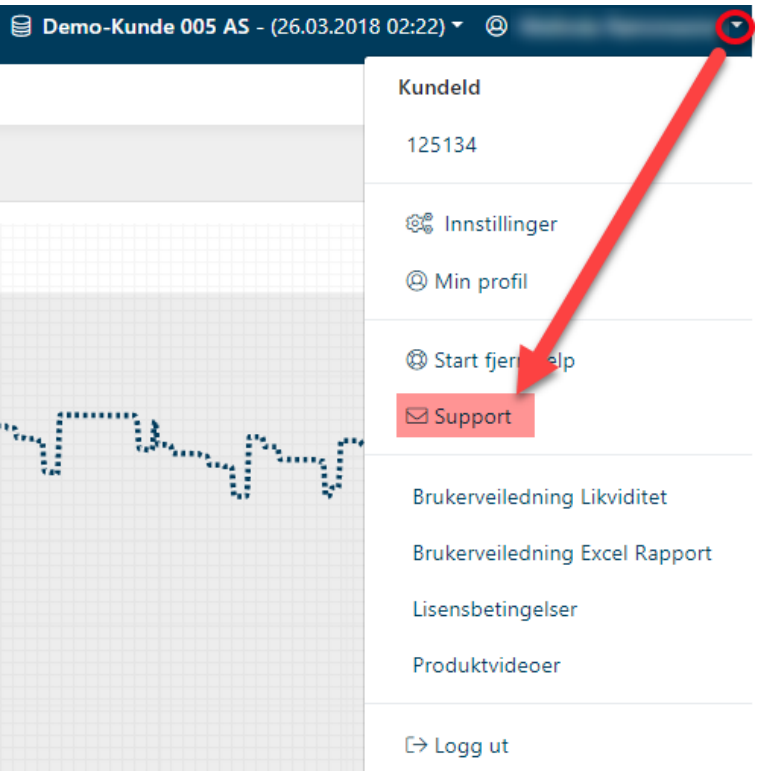

Sticos håper systemet er nyttig og at brukerne ikke nøler med å gi tilbakemeldinger. Både på eksisterende funksjonalitet og på savnet funksjonalitet. Det jobbes aktivt for at systemet skal bli best mulig, men er avhengig av innspill fra dere som er aktive brukere av programmet i hverdagen.